# SWI2CS003 I2C Servo Board

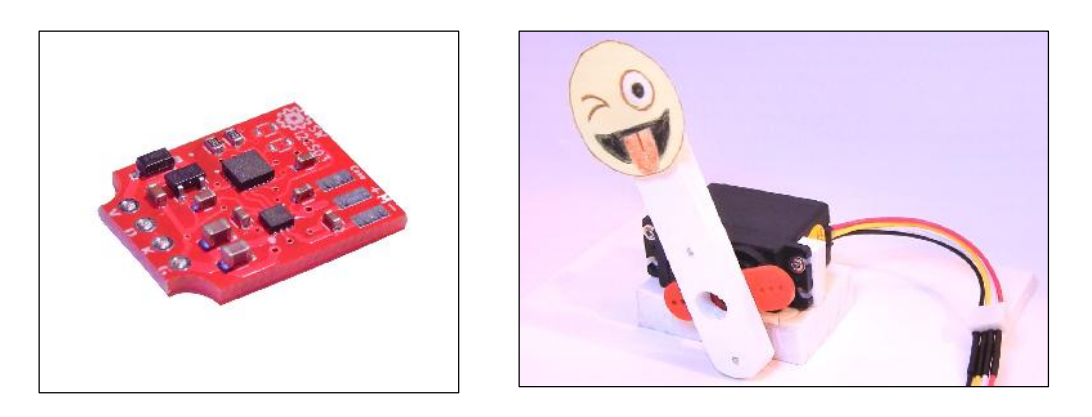

The SWi2CS series of boards allow easily converting a standard servo from the normal pulse-width control, to a smart but simple I2C interface. This allows for less wiring, pin-count, and controller overhead on your robotics project. Works with Arduino/RasPi and other boards that have an I2C port.

Features:

- Input voltage: 4.5 9V.
- Drive current: 1.5Amps.
- Fits standard 40mm, 3 to 6-Kg servo.
- Dimensions: 17x19mm
- Accessories: PH 4-pin connectors (24Ga wire)
- I2C interface (3.3v). Fast, smart yet simple and practical.
- Programmable I2C address. Have multiple servos on one bus.
- Control power, speed, ramp time and ramp profile.
- Read actual position, velocity, power.
- Programmable position sequence. Runs without controller.
- Optional CRC8 checksum on I2C read and write
- Example source and projects provided.

# APPLICATION DIAGRAM

- The I2C pull ups to 3.3v are placed on the controller side. 2.2KOhm recommended.
- Make sure the main voltage supply and ground wires have enough thickness to carry the added system current with ease. 18-14Ga wire recommended.
- Note that while the board can be supplied with up to 9v, servo motors are usually rated to 6-7v, and higher power is likely to reduce their service life.

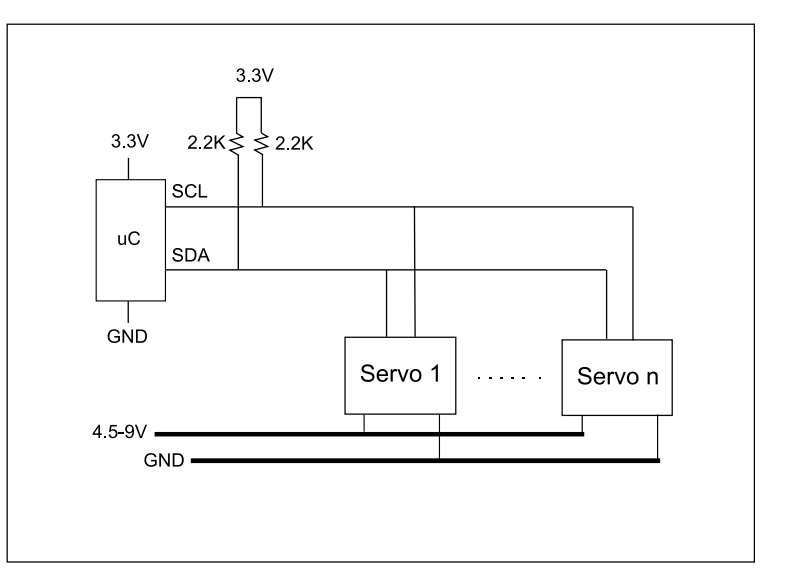

If running on 7-9v, you can try reducing the power setting via software (MAX\_POWER register) to reduce this impact.

- If your controller runs on 5v, you can use a I2C driver module like the PCA9515B or similar to interface between the 5v and 3.3v domains:

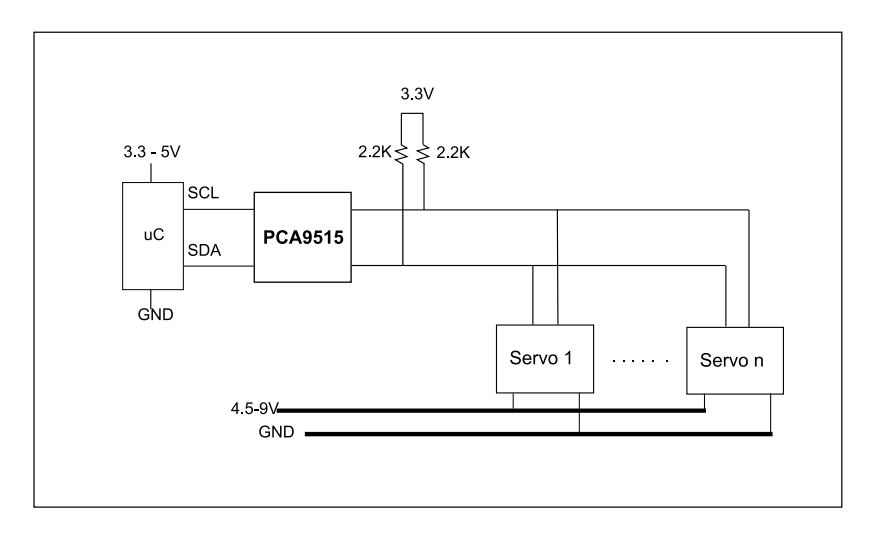

- This driver is recommended regardless of the bus level, as it isolates the circuits and helps with speed and signal integrity.

# BOARD INSTALLATION

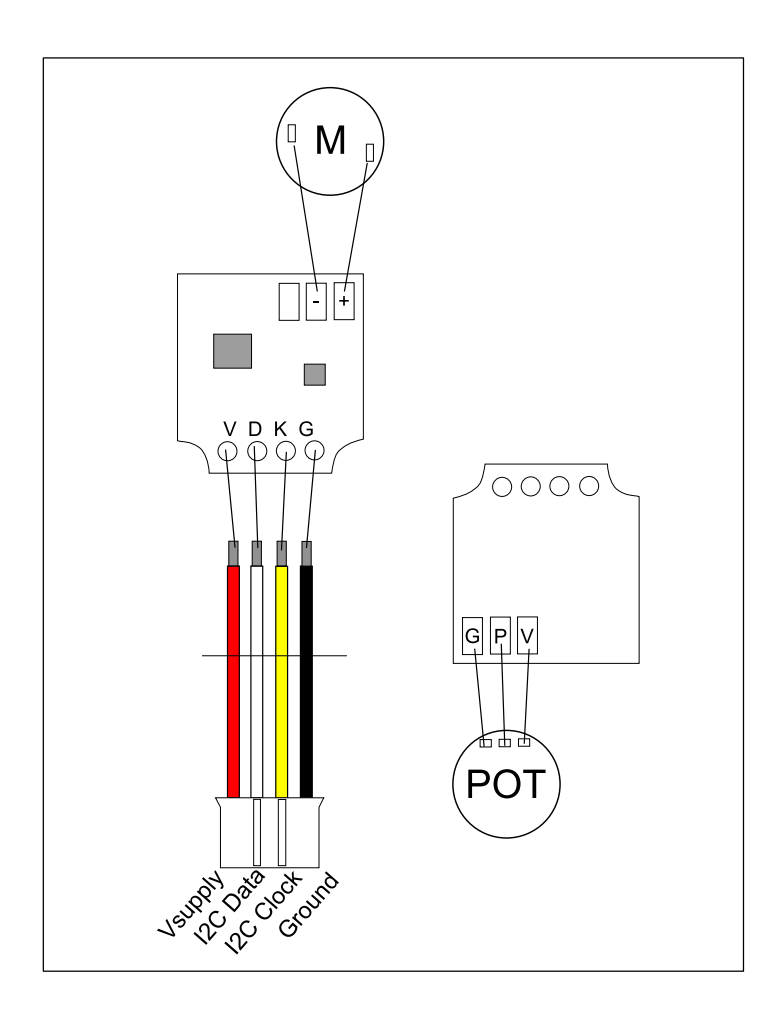

This diagram illustrates the pin-out of the board where soldering to the servo takes place. Incoming connector signals are:

Red : Vin 4.5-9V White: I2C Data Yellow: I2C Clock Black : Ground

The two pads on the top right are for the motor  $-$  and  $+$  connections. The three pads on the reverse are for the position sensing potentiometer wires.

### **Step 1:**

- Clamp the servo from the motor side so it is easier to manipulate.
- Remove the servo's backside screws and remove the cover.
- Using your soldering iron, carefully de-solder the connections of the original servo board and remove it. You may have to wedge a small screwdriver under the board

to slowly pry it off as you melt the solder, side to side.

# **Step 2:**

- Solder the provided female connector to the SWI2CS servo board. Be mindful of the color order.
- Solder joints should be round and shiny, remember that solder flux is your friend ;)

# **Step 3:**

- Flip the board upside down and solder the pot wires to the pads labeled V-P-G, as shown.
- Use the provided wires if the pot has pins and no wires of its own. Put some tape over the pot contacts to avoid any shorts.
- If the pot pins are oriented not near the motor but rather towards the plastic case, then invert the wire order.

# **Step 4:**

- Turn the board upright again and nicely accommodate the pot wires underneath, forming an 'S' pattern. Try to make the board lay flat or a little lower within the case space.
- Solder the motor wires to the pads labeled –M+ as shown. Depending on the servo type, the motor wire orientation may Need to be inverted, but you can do this via software as well.
- Accommodate the wires around so you can replace the servo cover without obstruction. Cut a little bit of material from the plastic cover notch to make more space for the four connector wires coming to the outside.

At this point you can screw the cover back in place, or you can first test the servo with power and I2C communication, to ensure everything works correctly.

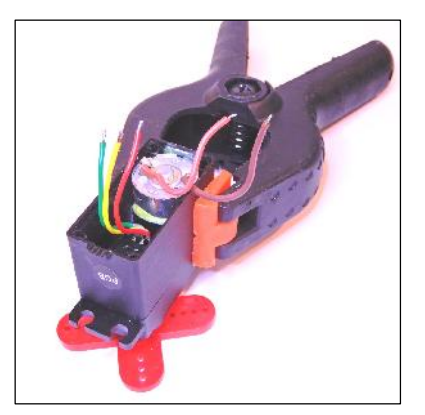

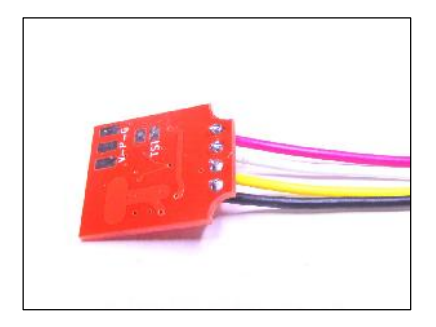

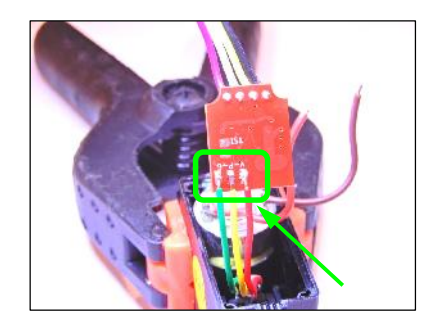

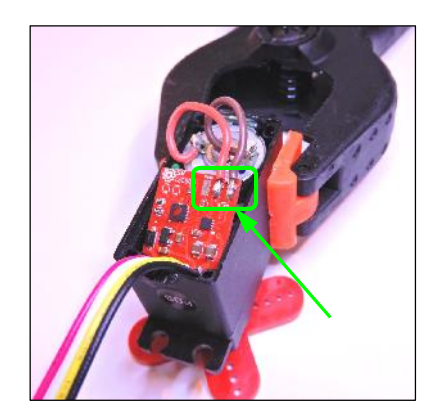

# I2C COMMUNICATION

The board uses the standard TWI (I2C compatible) interface bus, with a Data and a Clock signal lines (pull up resistors are required on the main controller side). It can work with a frequency of up to 200Khz, depending on bus length.

**Write format:**

| (Start) ADDRESS (W) | REGISTER | DATA\_1 | DATA\_N (Stop) |

**Read format (compound read):**

| (Start) ADDRESS (W) | REGISTER | (Start) ADDRESS (R) | DATA\_1 | DATA\_N (Stop) |

Note that you can access more than one register on the register space starting at the 'REGISTER' position, with each new 'DATA' byte automatically incrementing the register pointer. If you write multiple registers on the same access transaction, any effect will happen only after the whole write is complete.

For register writing, please give the servo 1mS to digest the data before issuing another transaction. You can access another servo or carry another application task in the mean time.

### Example code

These protocol details are only covered briefly in this document. There are example projects and wrapper routines available so you don't have to reinvent the wheel. Please visit the github repository:

www.Github.statorworks.i2cservo\_examples\

### Address assignment:

The board's default I2C address is 0x00. You can start testing with this default but can change it to any number in the range 0x04 - 0x70 by writing to register I2C\_ADDRESS. When changing address, make sure the board is the only one on the bus or the only one that has the current address. Tip: Place a small sticker dot and write the address on the servo.

The new address takes effect immediately and subsequent accesses should be made to the new address. The new address is recorded to on-board eeprom and later loaded on power up.

### Optional CRC8 Chekcsum:

The I2C protocol works rather well in small buses up to 6 feet in length, and up to 200Khz. If you want to add even further robustness to your system you can use the available CRC8 checksum format on the access transactions.

The format differs to normal I2C packets in the following way:

- A '1' on the MSb of the 'REGISTER' byte indicates the packet is implementing CRC8.
- A 'LENGTH N' byte is included after the 'REGISTER' byte. This is the count of DATA N bytes.
- CRC8 (SMbus type 0x7 Polynomial) is calculated for all bytes including ADDRESS, REGISTER, LENGTH N, DATA0, DATA N, and appended as the last byte.

-A write packet would take the form: | (Start) ADDRESS (W) | (1)REGISTER | LENGTH\_N | DATA\_1 | DATA\_N | CRC8 (stop) |

In this case if the checksum fails due to a transmission error, the servo will ignore the write in its entirety. The application can later read the LAST\_CRC8 register and compare it to the local calculation to see if last write was successful.

-A read packet would take the form: (Start) ADDRESS (W) | (1)REGISTER | LENGTH\_N | (Start) ADDRESS (R) | DATA\_1 | DATA\_N | CRC8(stop)|

Here the application calculates the checksum from the received packet and compares it to CRC8. If the checksum fails, the application can retry the reading transaction.

Again, there is example code and functions so you don't have to worry about these details.

# REGISTER SPACE

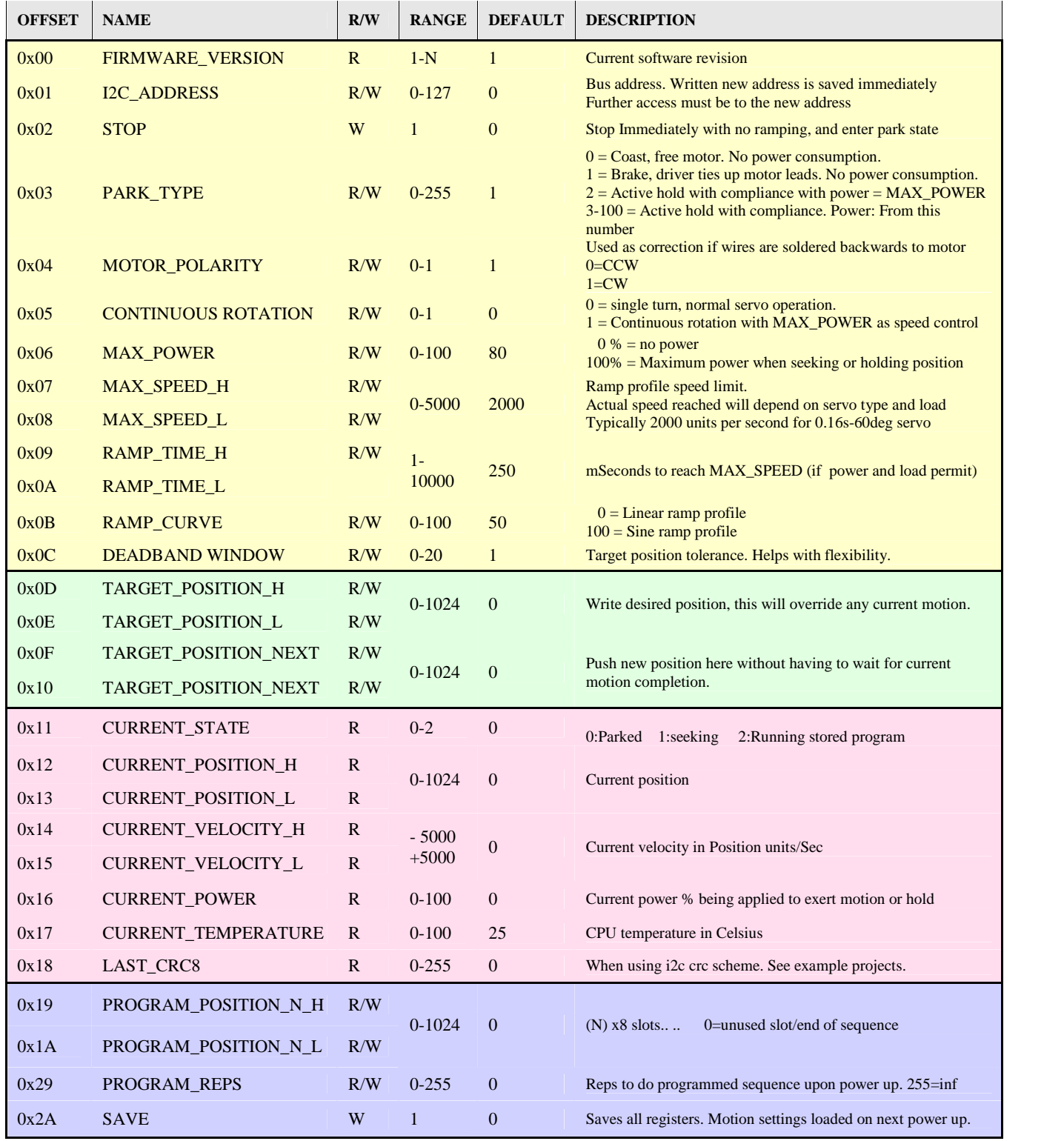

Registers - Detailed Description

#### **0x00 FIRMWARE\_VERSION RW: RW RANGE: 0-1 DEFAULT: 0**

If there is ever a firmware revision significantly affecting behavior, this number can be checked by the application.

You can read this register to confirm communication.

#### **0x01 I2C\_ADDRESS RW: RW RANGE: 0-1 DEFAULT: 0**

Written address is saved immediately and further access must be to new address. You can read this register to confirm communication.

You can iterate through the address range 0x00 to 0x70 to see which device(s) respond.

# **0x02 STOP RW: W RANGE: 0-1 DEFAULT: 0**

 $1 =$ 

Stop motion immediately with no ramping, and enter park state as per PARK\_TYPE.

#### **0x03 PARK\_TYPE RW: RW RANGE: 0-1 DEFAULT: 0**

On power up, or after reaching desired target position, the servo will enter one of The following position hold modes:

- 0 = Coast, free motor. No power consumption. External force can easily move servo.
- 1 = Brake, driver ties up motor circuit. No power consumption. External force can move servo but there is some considerable resistance.
- 2 = Active hold with compliance. External force can move the servo but resistance gradually increases. Resistance power is based on MAX\_POWER register value.
- 3-100 = Active hold with compliance.

External force can move the servo but resistance gradually increases. Same as option 2 but power % is based on this 3-100 value. This allows you to set a hold force different than the one used for motion.

## **0x04 MOTOR\_POLARITY RW: RW RANGE: 0-1 DEFAULT: 0**

Invert motor polarity. Used if motor wires are soldered backwards to board. For consistency, It is advised you correct the soldering instead, and use this option only for testing.

### **0x05 CONTINUOUS ROTATION RW: RW RANGE: 0-1 DEFAULT: 0**

The default servo behavior is single turn position-seek. But servos that have been modified for continuous rotation can be controlled as well.

In that case the MAX POWER register will control the power and polarity applied to the motor.

Don't use this option with regular servos as you can crash the gearbox or pot.

#### **0x06 MAX\_POWEER RW: RW RANGE: 0-100 DEFAULT: 80**

Control the maximum power % applied when seeking the target position. This is also the power to hold the target position once reached (see PARK\_TYPE).

When in 'continuous rotation' mode, the range will be -100 to 100% to control both power and direction.

#### **0x07, 0x08 MAX\_SPEED\_H-L RW: RW RANGE: 0-5000 DEFAULT: 2000**

High and low bytes for 16-bit MAX\_SPEED value. The servo will cap the maximum speed when seeking the target position. Units are in position-units per second.

#### **0x09, 0x0A RAMP\_TIME\_H-L RW: RW RANGE: 1-10000 DEFAULT: 250**

High and low bytes for the 16-bit RAMP\_TIME value.

This controls the time it takes to accelerate from zero to MAX\_SPEED (or MAX\_SPEED to zero) in mS units. This is the same as the time from MAX\_SPEED to zero, when seeking the target position.

For example a setting of 1000 (H=0x03, L=0xE8) will reach MAX\_SPEED in 1 second. Note that MAX\_SPEED may not necessarily be reached, depending on the distance to be traveled, power setting, and mechanical load.

#### **0x0B RAMP\_CURVE RW: RW RANGE: 0-100 DEFAULT: 50**

This controls the servo motion profile of the acceleration ramp. A linear profile provides constant acceleration to/from MAX\_SPEED, while a sinusoidal 'second order' profile provides lower acceleration around zero and MAX\_SPEED, giving a smoother motion.

 $0 =$  Linear ramp

 $100 =$  Sine ramp

You can adjust this setting to fit the mechanical load to get a more organic motion. Please note that higher values slightly alter the actual total ramp-time.

#### **0x0C DEADBAND\_WINDOW RW: RW RANGE: 0-20 DEFAULT: 1**

This adjusts the target position tolerance window.

When seeking the target position, the position will be considered achieved when within N position units either side of the target.

You can open this window to higher values on servos that lack mechanical accuracy, or if the load comes as an issue to actually reaching the target.

It is also useful with the programmable position sequence (PROGRAM\_POSITION \_N) and the TARGET\_POSITION\_NEXT features. You trade of some accuracy for flexibility, so that the sequenced motions are not delayed.

#### **0x0D 0x0E**

#### **TARGET\_POSITION\_H-L RW: RW RANGE: 0-1024 DEFAULT: 0**

High and low bytes for the 16-bit TARGET\_POSITION value.

Write this register pair to tell the servo where to go. Any current motion will be overridden by this and the servo will ramp as per MAX\_POWER, RAMP\_TIME, RAMP\_CURVE settings to seek the desired position.

Please note that the end ranges 0-20 and 1000-1024 are reserved. This is a safety feature so the servo can identify potentiometer failure or disconnection. Position setting will be truncated to the 20-1000 range.

## **0x0F 0x10 TARGET\_POSITION\_NEXT\_H-L RW: RW RANGE: 0-1024 DEFAULT: 0**

High and low bytes for the 16-bit TARGET\_POSITION\_NEXT value.

You can push new target position values here and they will be executed in order as each of the positions is achieved.

This way if you want a few motions back to back you don't have to wait or poll the servo for completion.

You can push up to eight(8) positions on this internal stack. As each move is completed, the top of the stack is freed up and you can keep pushing further values.

Values added when the stack is already full are discarded.

Writing any value to the TARGET\_POSITION register or issuing a STOP write will cancel the current motion and clear this stack.

Tip: Depending on the load, you can open the DEADBAND\_WINDOW value to ensure prompt completion of the sequence.

Please note that position end ranges 0-20 and 1000-1024 are reserved. This is a safety feature so the servo can identify potentiometer failure or disconnection. Position setting will be truncated to the 20-1000 range.

#### **0x11 CURRENT\_STATE RW: R RANGE: 0-3 DEFAULT: 0**

0 = Parked on target position

1 = Seeking target position

2 = Running programmable sequence

3 = Continuous rotation mode

# **0x12 0x13 CURRENT\_POSITION\_H-L RW: R RANGE: 0-1024 DEFAULT: 0**

High and low bytes for the 16-bit CURRENT POSITION value.

Read the present position here regardless of operating state.

## **0x14 0x15 CURRENT\_VELOCITY\_H-L RW: R RANGE: -5000 to 5000 DEFAULT: 0**

High and low bytes for the 16-bit CURRENT VELOCITY value.

Read the present velocity here regardless of operating state. Units are position units per second.

#### **0x16 CURRENT\_POWER RW: R RANGE: -100 to 100 DEFAULT: 0** Read the present power % being applied. A negative value indicates power is counter-clockwise, positive is clockwise.

#### **0x17 CURRENT\_TEMPERATURE RW: R RANGE: 0-100 DEFAULT: 0** Read the current CPU temperature here in degrees centigrade. This can give an indication of overall servo temperature, normal function is 30-40\*

# **0x18 LAST\_CRC8 RW: R RANGE: 0-255 DEFAULT: 0** When using the optional I2C CRC8 feature, the servo stores the crc8 value for the

last register write transaction.

The application can read this value to confirm write and crc were successful. Note that this read itself can be performed with the CRC8 feature as well.

# **0x19 0x1A + [Nx2] PROGRAM\_POSITION\_H-L [N] RW: RW RANGE: 0-1024 DEFAULT: 0**

High and low bytes for the 16-bit PROGRAM\_POSITION value. You can store up to eight(8) positions to automatically run in sequence on power up, without a need for the main controller.

Each 16-bit position slot has a High and Low byte register:

- P0: 0x19, 0x1A
- P1: 0x1B, 0x1C
- P2: 0x1D, 0x1E
- P3: 0x1F, 0x20
- P4: 0x21, 0x22
- P5: 0x23, 0x24 P6: 0x25, 0x26
- 
- P7: 0x27, 0x28

- A zero(0) on any given slot marks the end of the sequence

For example, with an assignment of the form

U16 Position\_Array[8] =  $\{100, 400, 900, 0, 0, 0, 0, 0\};$ 

The servo will move to position 100, then 400, then 900. PROGRAM REPS will be decremented. If PROGRAM\_REPS is non-zero the sequence is started again.

- To enable the sequence, set the PROGRAM\_REPS register to a non-zero value. Then write the SAVE register with one(1). Next power up will run the motion sequence automatically.
- To disable the sequence, write the position values to zero(0), or the PROGRAM\_REPS register to zero(0). Then write the SAVE register with one(1).

Tip: Depending on the load, you can open the DEADBAND\_WINDOW value to ensure each position is promptly hit without delaying the sequence. This is a tradeoff between accuracy and agility.

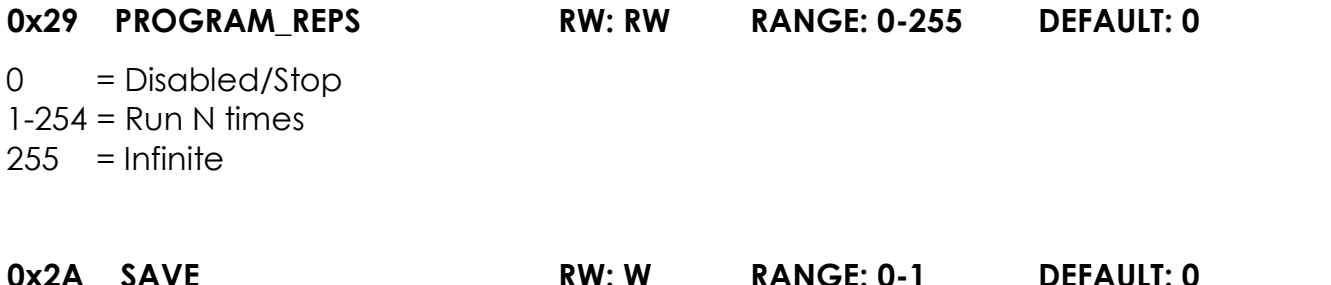

1 = Save all registers to non-volatile memory

Upon power up, the run settings registers are loaded as current and used for motion until overwritten.

Upon power up, if there are position values on the PROGRAM\_POSITION registers and PROGRAM REPS is non-zero, the programmable sequence will start.

# EXAMPLES

The following pseudo code shows some basic read and write cases. For full example projects, please go to

github.statorworks/i2cServo/examples

Address assignment:

Raw: Data[0] = NEW\_ADDRESS; I2c\_write(ADDRESS, REG\_I2C\_ADDRESS, &Data[0], 1);

Using library: I2CServo\_SetAddress(ADDRESS, NEW\_ADDRESS, 0);

Set Max Power:

Raw:  $Data[0] = MAX\_POWER;$ I2c\_write(ADDRESS, REG\_I2C\_SET\_MAX\_POWER, &Data[0], 1);

Using library: I2CServo\_SetMaxPower(ADDRESS, MAX\_POWER, 0);

Set target position:

Raw:  $Data[0] = POS>>8;$  $Data[1] = POS&0xFF;$ I2c\_write(ADDRESS, REG\_I2C\_TARGET\_POSITION, &Data[0], 2);

Using library: I2CServo\_SetTargetPosition(ADDRESS, POS, 0); Read target position:

```
Raw:
i2c_read(ADDRESS, REG_I2C_TARGET_POSITION, &Data[0], 2);
POS = Data[0] \leq 8 | Data[1];
```

```
Using library:
I2CServo_GetTargetPosition(ADDRESS, &POS, 0);
```
Set target position, with CRC8 checksum

Raw:  $REG = REG_12C_IARGET_POSITION | 0x80; //msb=1: cre use$ // Buff[0] = ADDRESS;  $Buff[1] = REG;$  $Buff[2] = 2$ ; //data length Buff[3] = POS>>8;  $Buff[4] = POS&OxFF$  $Buff[5] = calc\_crc8(8Buff[0], 5);$ // I2c\_write(ADDRESS, REG, &buff[2], 4);

Using library: I2CServo\_SetTargetPosition(ADDRESS, POS, 1); //1:use crc8 scheme